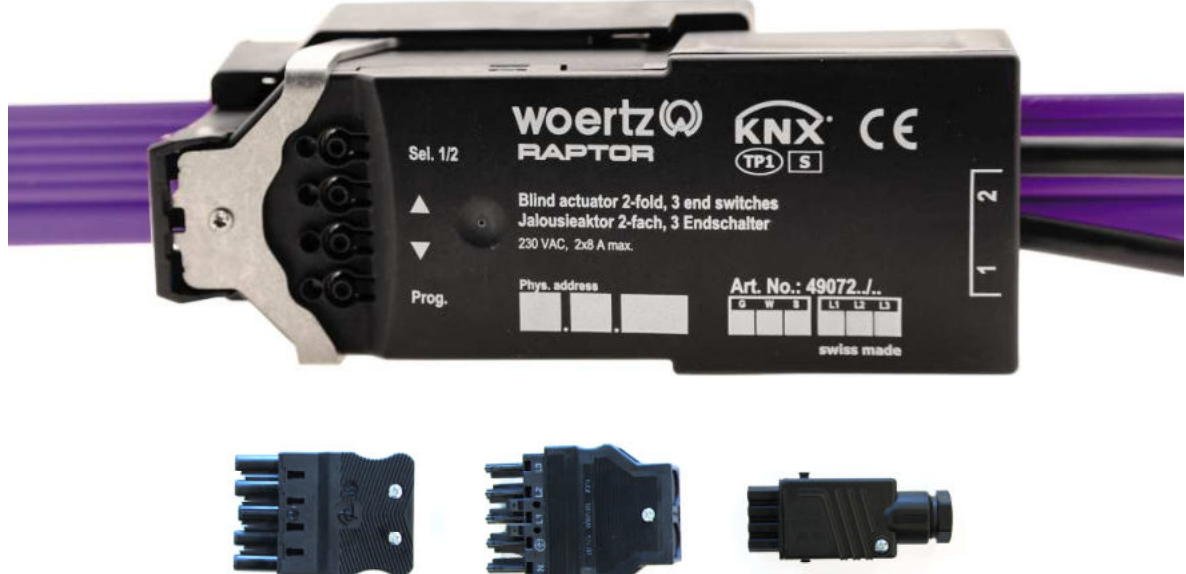

*Code 1*  49072G/.. *Winsta®MIDI*  49072W/..

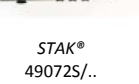

# **Applikationsbeschreibung**

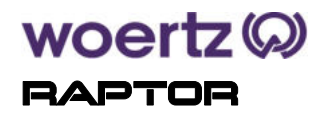

**Jalousieaktor 2-fach, 3 Endschalter Artikelnummer: 49072** 

Woertz AG Hofackerstrasse 47 Postfach 948 CH-4132 Muttenz 1

Tel. +41 61 466 33 33 Fax +41 61 461 96 06

MEMBE **KNY** 

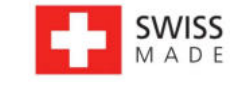

info@woertz.ch www.woertz.ch

# Inhaltsverzeichnis

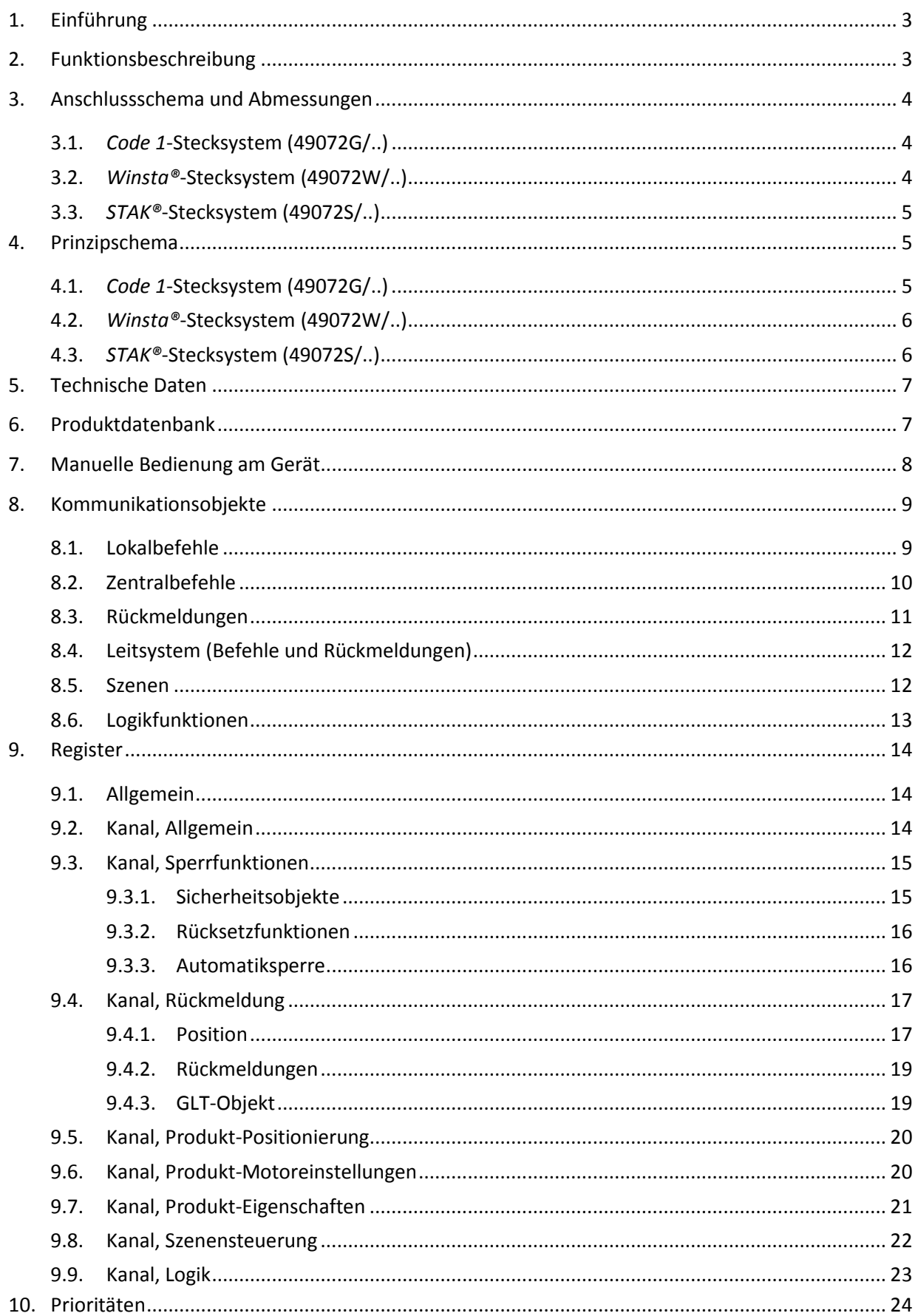

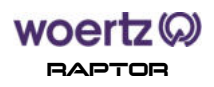

# **1. Einführung**

Der RAPTOR Jalousieaktor 2-fach erlaubt die Ansteuerung eines Jalousie-/Rollladenantriebs mit zwei oder drei Motorendschaltern. Die Antriebe können über das *Code 1*, *Winsta*® oder *STAK*® - Stecksystem mit dem RAPTOR verbunden werden.

Der Aktor enthält einen integrierten KNX-Busankoppler sowie einen Kontroller zur Ansteuerung der internen bistabilen Relais. Durch Ausmessen der Fahr- bzw. Verstellzeiten der Jalousie und deren Übertrag in die ETS-Parameterliste, kann das Gerät jede gewünschte Position anfahren. Zusätzlich verfügt das Gerät über Hall-Stromsensoren, die die Endlagen der Jalousien automatisch detektieren.

Neben den Grundfunktionen (Fahren Auf/Ab, voreingestellte Positionen der Jalousien/Lamellen), können bis zu fünf frei definierbare KNX-Rückmeldungen ausgewertet werden.

Das Verhalten bei Busspannungsausfall/-wiederkehr kann über die ETS-Parametrierung konfiguriert werden.

Das Gerät lässt sich ohne zusätzliches Werkzeug und ohne abisolieren des Flachkabels Woertz combi aufsetzen.

# **2. Funktionsbeschreibung**

- Jalousieaktor 2-fach für Motorantriebe 230  $V_{AC}$  mit 2 oder 3 mechanischen Endschaltern
- Mehrere mechanisch kodierte Steckverbindungen:
	- o *Code 1* zur Artikelnummer 49072G/..
	- o *Winsta®MIDI* zur Artikelnummer 49072W/..
	- o *STAK®* zur Artikelnummer 49072S/..
- Anwendungsbereiche: Jalousien, Raffstores, Rollläden, Markisen oder Fenster für den Innen- und Außenbereich
- Erkennung der Motorendschalter für automatische Laufzeitmessungen
- Unabhängige Ansteuerung der beiden Ausgänge
- Mehrere Steuerungsfunktionen (z.B. Befehle Auf/Ab, Fahren in Position 0..100 %, sowie voreingestellte Positionen der Jalousien/Lamellen)
- Zentrale Ansteuerung aller Jalousieausgänge möglich (Befehle von einer Wetterzentrale)
- Befehle und Rückmeldungen von einem übergeordneten Leitsystem
- 5 frei definierbare Rückmeldungen von Zuständen sowie Höhe/Winkel über den KNX-Bus
- Integrierte Logikfunktionen
- Zuordnungen auf bis zu 3 verschiedene Sicherheitsobjekte (z.B. für Wind, Regen, Alarm)
- Sperrfunktionen (voll gesperrt, eingeschränkt) sowie Automatiksperre
- Einbeziehung in Szenen möglich, max. 8 interne Szenen pro Kanal
- Verhalten bei Busspannungsausfall und -wiederkehr einstellbar
- Manuelle Bedienung am Gerät (Prüftaster) zur Kontrolle von Funktion und Drehrichtung.

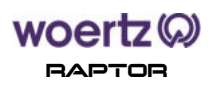

# **3. Anschlussschema und Abmessungen**

# **3.1.** *Code 1***-Stecksystem (49072G/..)**

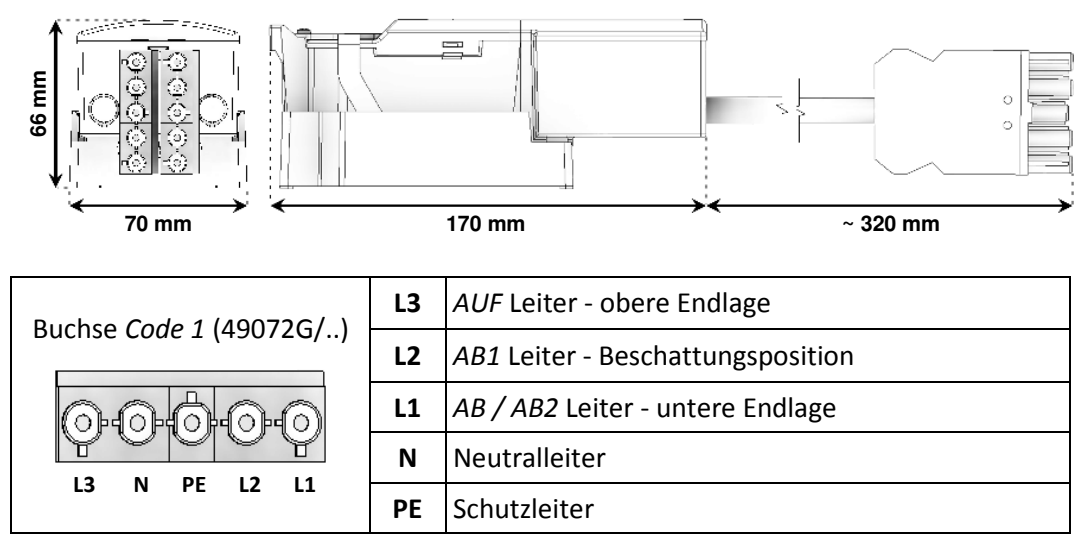

**Hinweis**: Die Motordrehrichtung jedes Kanals kann nachträglich über die ETS-Parametrierung geändert werden. (siehe Kapitel 9.6)

# **3.2.** *Winsta®***-Stecksystem (49072W/..)**

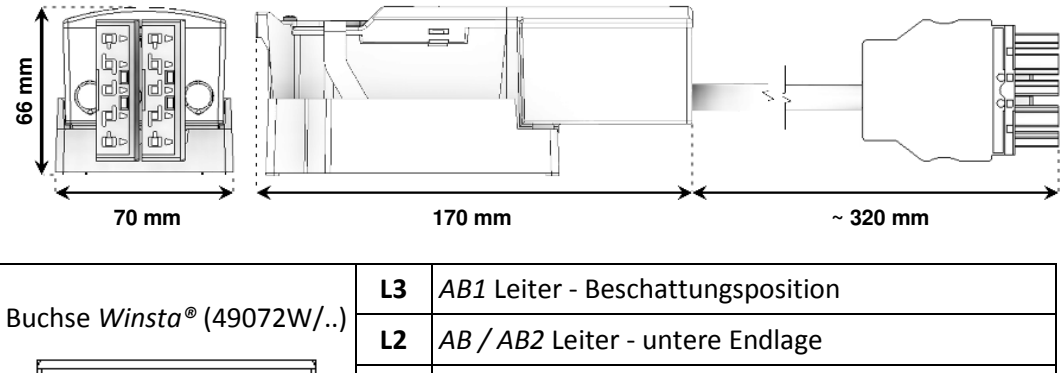

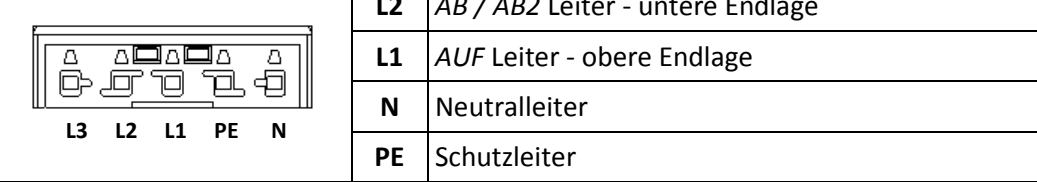

**Hinweis**: Die Motordrehrichtung jedes Kanals kann nachträglich über die ETS-Parametrierung geändert werden. (siehe Kapitel 9.6)

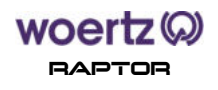

## **3.3.** *STAK®***-Stecksystem (49072S/..)**

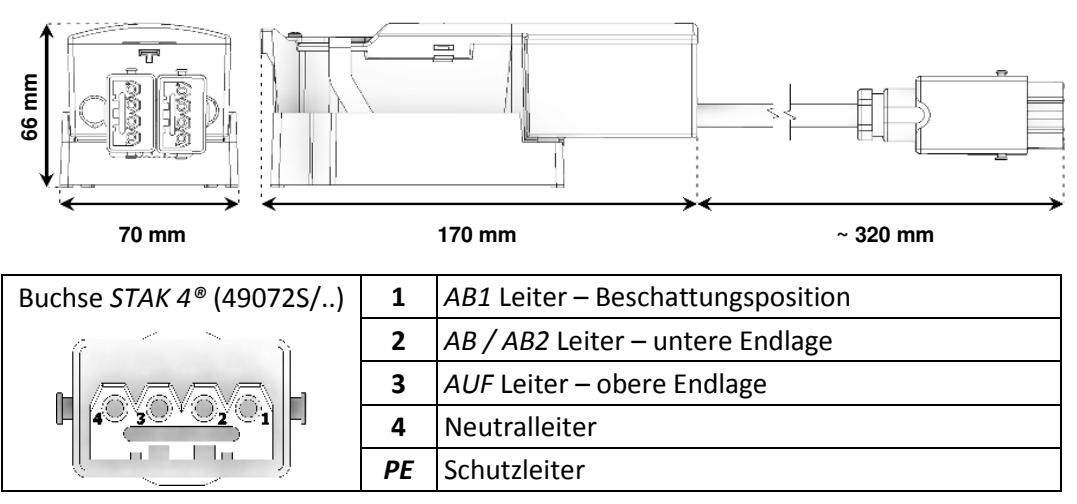

**Hinweis**: Die Motordrehrichtung jedes Kanals kann nachträglich über die ETS-Parametrierung geändert werden. (siehe Kapitel 9.6)

## **4. Prinzipschema**

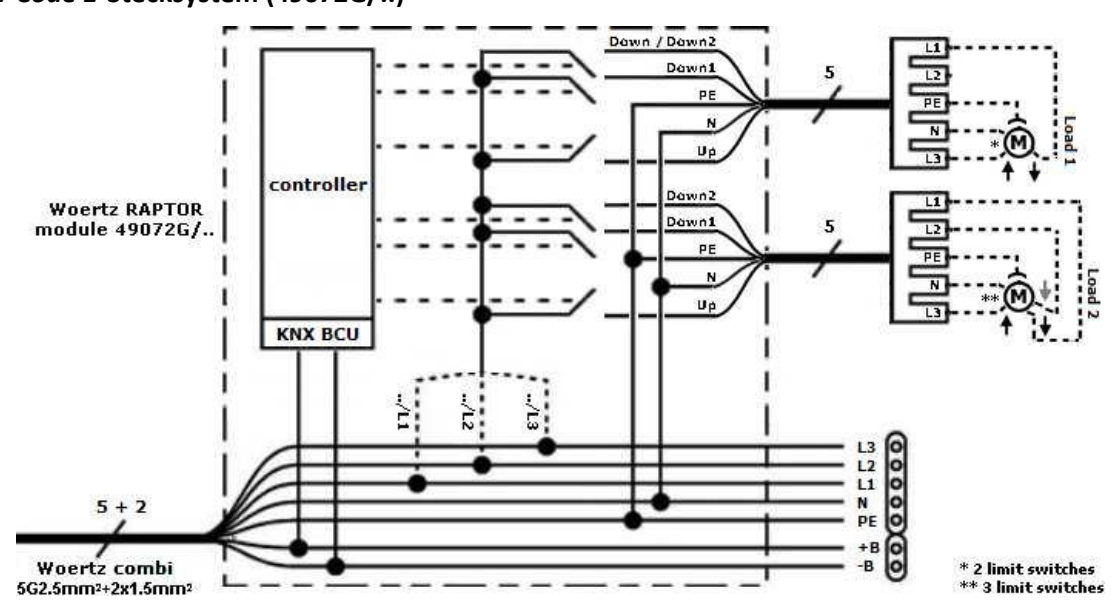

**4.1.** *Code 1***-Stecksystem (49072G/..)** 

### **4.2.** *Winsta®***-Stecksystem (49072W/..)**

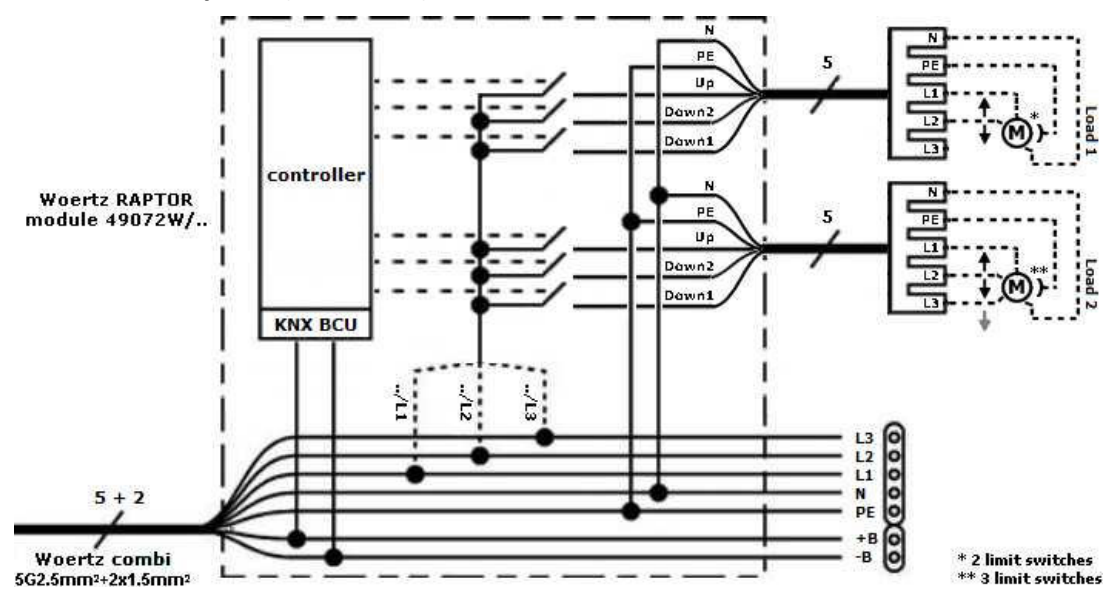

**4.3.** *STAK®***-Stecksystem (49072S/..)** 

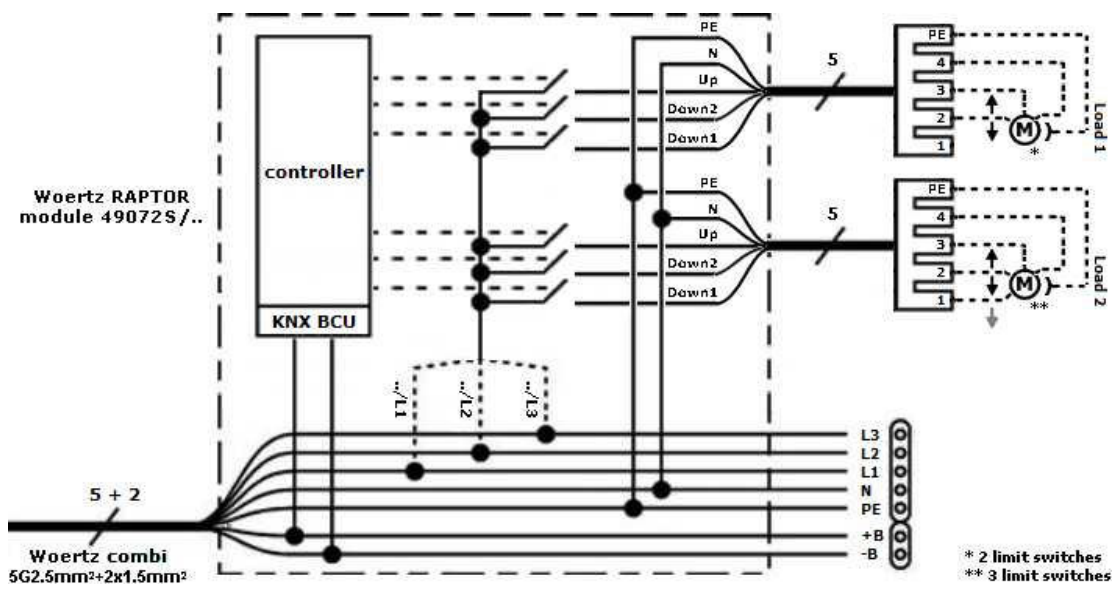

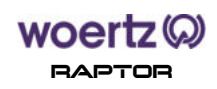

# **5. Technische Daten**

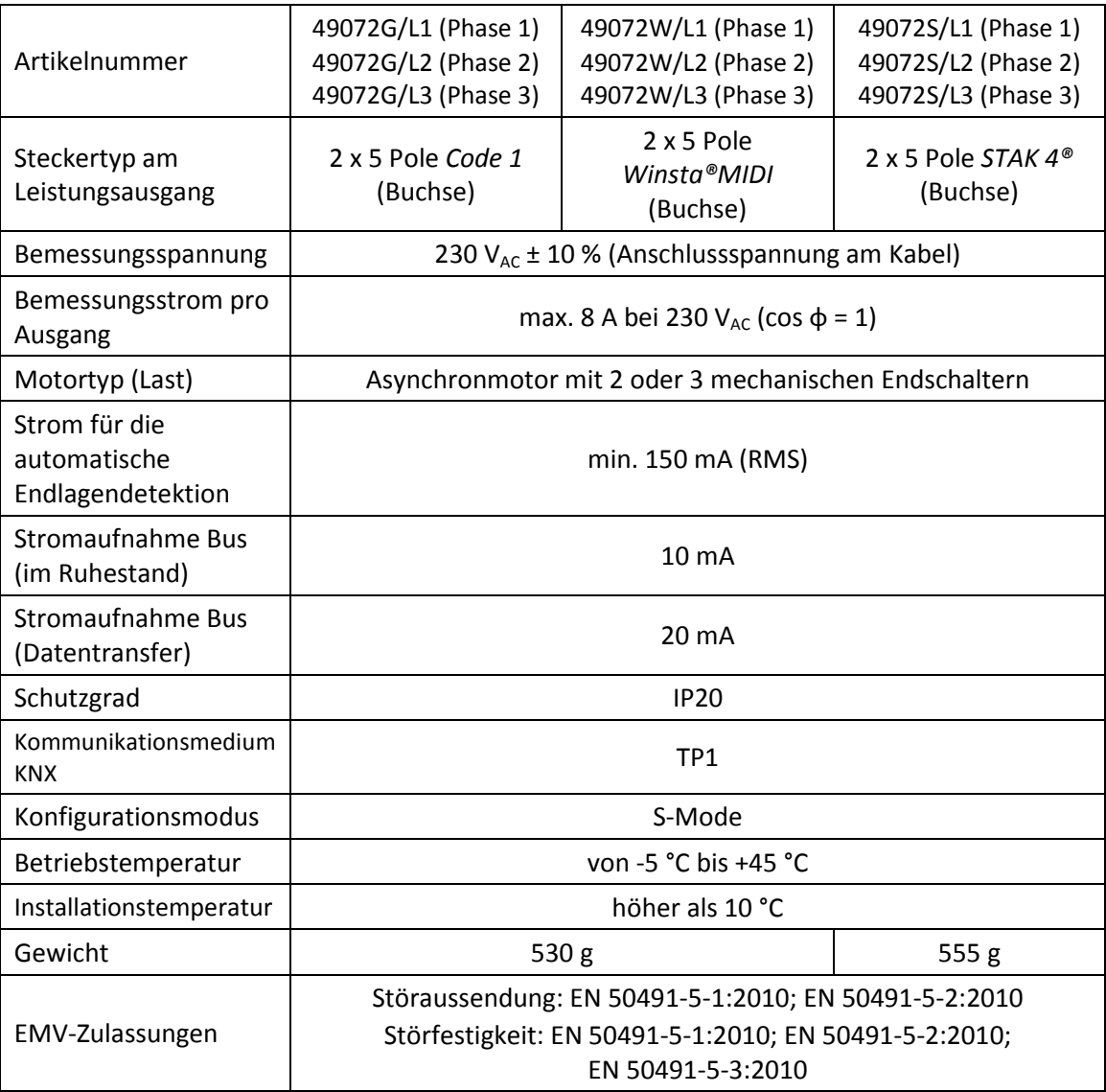

 **Die Parallelschaltung von mehreren Motoren an einen einzelnen Kanal des Jalousieaktors ist nicht !zulässig.**

## **6. Produktdatenbank**

Zur Projektierung bzw. Inbetriebnahme des Gerätes ist die ETS 3.0 ab Version "f" oder höher erforderlich. Die letzte freigegebene Version der Produktdatenbank (Dateiformat .vd5) finden Sie auf unserer Webseite:

https://www.woertz.ch/unternehmen/downloads/

### **Applikationsbezeichnung**

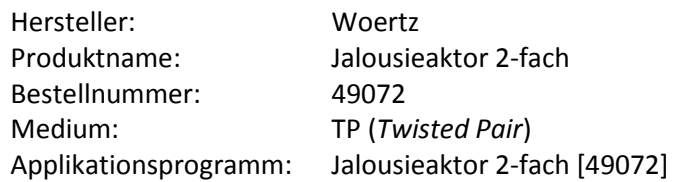

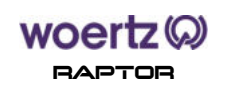

# **7. Manuelle Bedienung am Gerät**

Jeder einzelne Jalousieausgang kann durch die sogenannte Bedientaste "*Sel. 1/2*" am Gerät ausgewählt werden (wenn Prüftaster freigegeben sind, siehe Kapitel 9.1). Die drei oberen nebenstehenden LEDs zeigen in grün welcher Kanal zurzeit selektiert ist.

Die jeweilige Pfeiltasten ▲ und ▼ erlauben die Jalousien/Lamellen jeweils zu öffnen bzw. zu schliessen. Bei kurzem Tastendruck (d.h. < 0,4 s) im Stillstand kann die Jalousie schrittweise gefahren werden oder die Lamellen in der gewünschten Position verstellt werden. Bei langer Betätigung der Steuertaster (> 0,4 s) kann die Jalousie auf- und abgefahren werden. Zusätzlich können die Jalousien in Fahrbewegung bei einem kurzen Tastendruck in Gegenrichtung gestoppt werden.

Die untenstehende KNX Programmiertaste "*Prog.*" wird benutzt, um die physikalische Adressierung durchzuführen oder zu prüfen. Beim Drücken dieser Taste muss das nebenstehende Anzeigeelement rot leuchten. Durch erneutes Betätigen des Tasters wird der Programmiermodus verlassen.

- Für die Funktion der Bedientasten und der LEDs ist Busspannung notwendig. **i**
- Die Betätigung der vorhandenen Steuertaster erzeugt keinen Busnetzverkehr. **i**
- Im Handbetrieb bleibt die Ansteuerung der Jalousieausgänge über den KNX-Bus immer noch **i** möglich.
- Ohne geladenes Applikationsprogramm blinkt die obere LED unregelmäßig grün. **i**
- Defaultmäßig (d.h. in der Werkseinstellung) ist die automatische Endlagenerkennung auf **!** allen Kanälen aktiv. Wenn kein Verbraucher bzw. Motorantrieb auf dem Gerät angeschlossen ist, werden die angeforderten Fahrtrichtungen nach der Betätigung der Steuertaster abgebrochen. Die zugehörigen Relais werden je nach Handbefehl kurz geschaltet. Weiterhin wird die LED des betroffenen Kanals regelmäßig zweimal kurz blinken. Diese spezielle Anzeige bildet die Meldung "*Motor oder Zuleitung prüfen*" ab (siehe Kapitel 9.4.2). Sobald das Problem auf der Antriebsseite behoben ist, wird die LED des Kanals beim nächsten Fahrtbefehl ausgeschaltet.

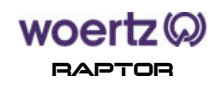

# **8. Kommunikationsobjekte**

### **8.1. Lokalbefehle**

Die Lokalbefehle wirken auf die an den Kanälen angeschlossenen Motoren und sind für Bedienungen im Raum (lokale Bedienung, Raumtaster etc.) verantwortlich.

Bei entsprechender Einstellung des Parameters "*Automatiksperre*" im Register "*Sperrfunktionen*", wird die Automatiksperre durch den Empfang eines Telegramms auf das Kommunikationsobjekt gesetzt.

Die Kommunikationsobjekte für Lokalbefehle werden in der nachstehenden Tabelle beschrieben.

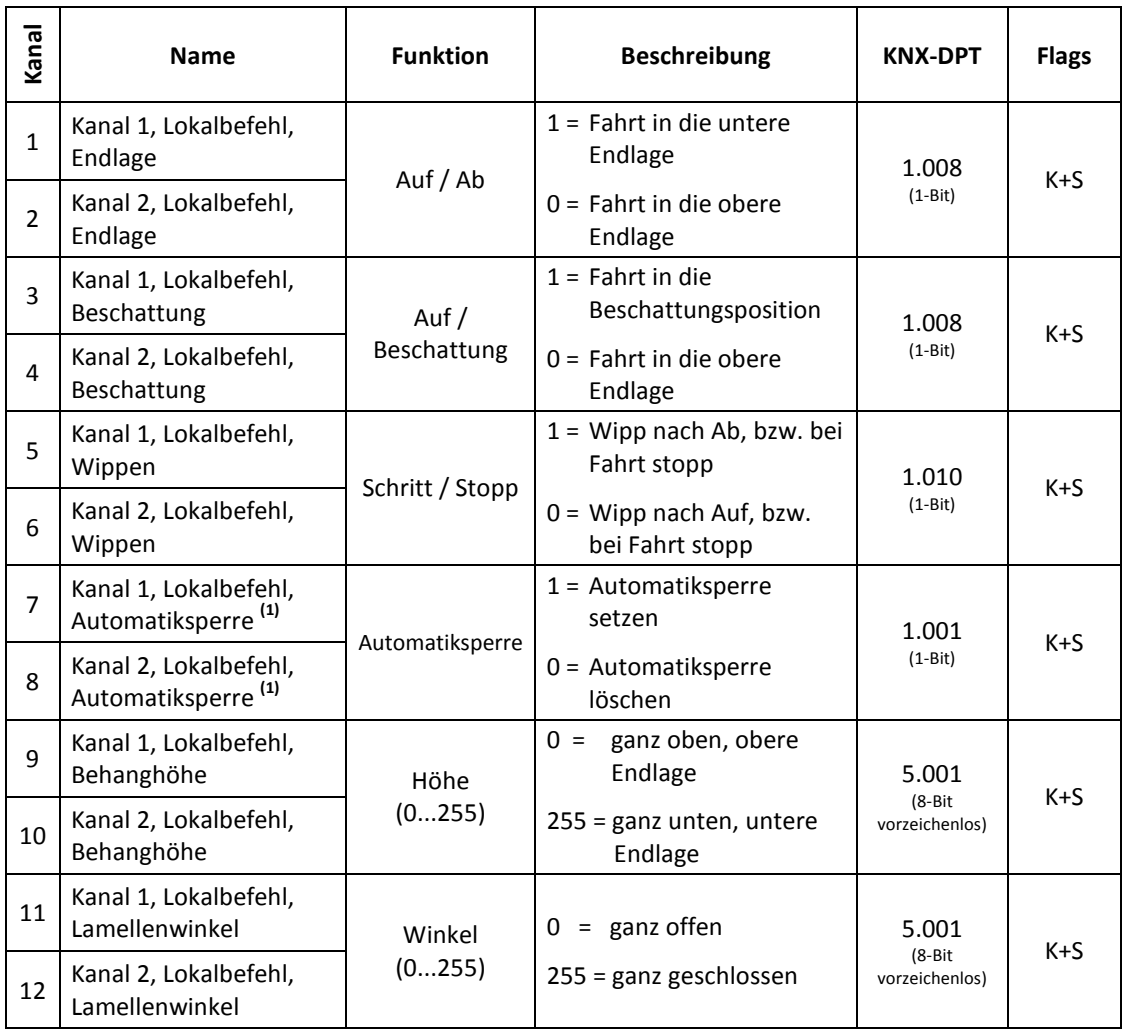

**(1)** : Die Kommunikationsobjekte werden durch den Parameter *Automatiksperre* unter Register *Sperrfunktion* ein-/ausgeblendet.

Wenn die Automatiksperre gesetzt ist, werden keine Zentralbefehle mehr ausgeführt (ausser Sicherheitsbefehle).

Bei gesetztem Ü-Flag Status wird der aktuelle Status der Automatiksperre zurückgemeldet.

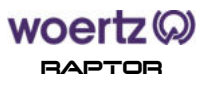

### **8.2. Zentralbefehle**

Zentralbefehle sind Befehle, die von einer Wetterzentrale an den Jalousieaktor gesendet werden. Die Kommunikationsobjekte für Zentralbefehle werden in der untenstehenden Tabelle beschrieben. Dabei ist auch angegeben, durch welche Parameter die Kommunikationsobjekte ein- und ausgeblendet werden.

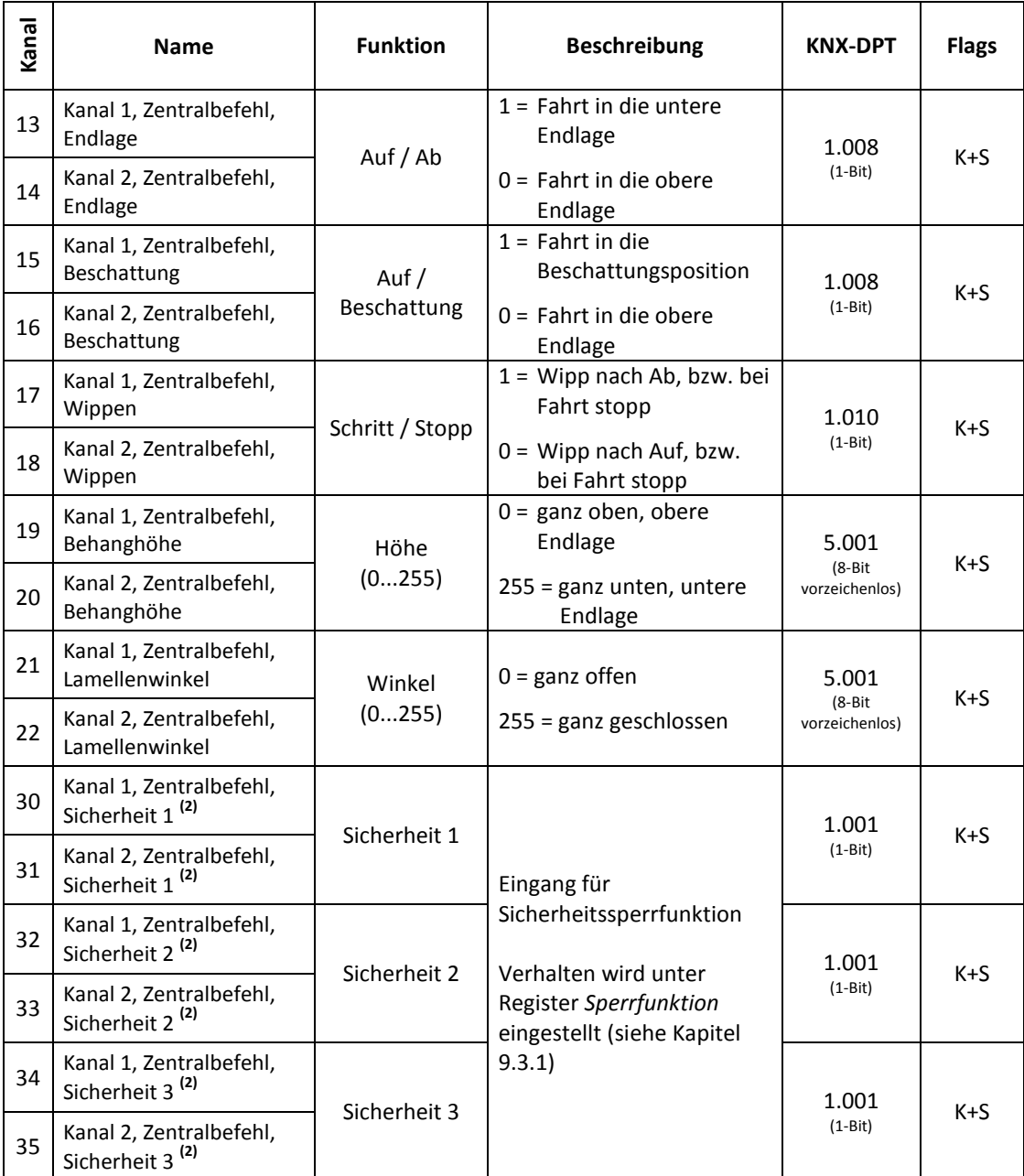

**(2)** : Die Kommunikationsobjekte werden jeweils durch die Parameter *Sicherheit 1, 2* oder *3* unter Register *Sperrfunktion* ein-/ausgeblendet.

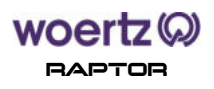

# **8.3. Rückmeldungen**

Die Kommunikationsobjekte für Rückmeldungen werden in der nachstehenden Tabelle beschrieben. Diese Kommunikationsobjekte werden durch den Parameter *Position* bzw. *Rückmeldung X* unter Register *Rückmeldung* ein-/ausgeblendet.

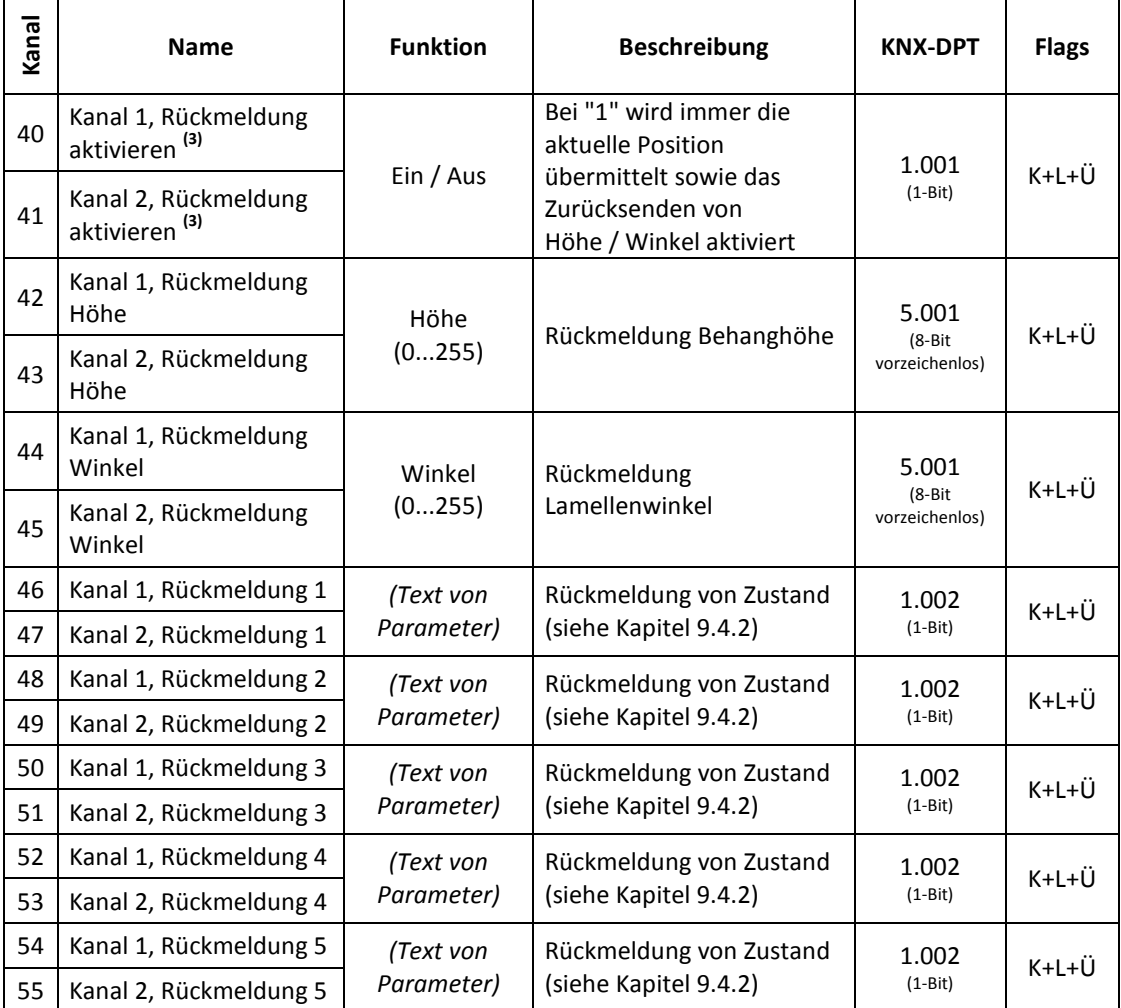

**(3)** : Dies ist z. B. bei Visualisierungen sinnvoll: Es wird nur dann übertragen, wenn das Bild mit der Jalousien auch angewählt ist (Buslast minimieren).

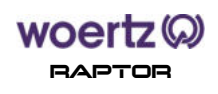

## **8.4. Leitsystem (Befehle und Rückmeldungen)**

In der nachstehenden Tabelle werden die Kommunikationsobjekte für ein Leitsystem beschrieben. Diese Kommunikationsobjekte werden durch den Parameter *GLT-Objekt* unter Register *Allgemein* ein-/ausgeblendet.

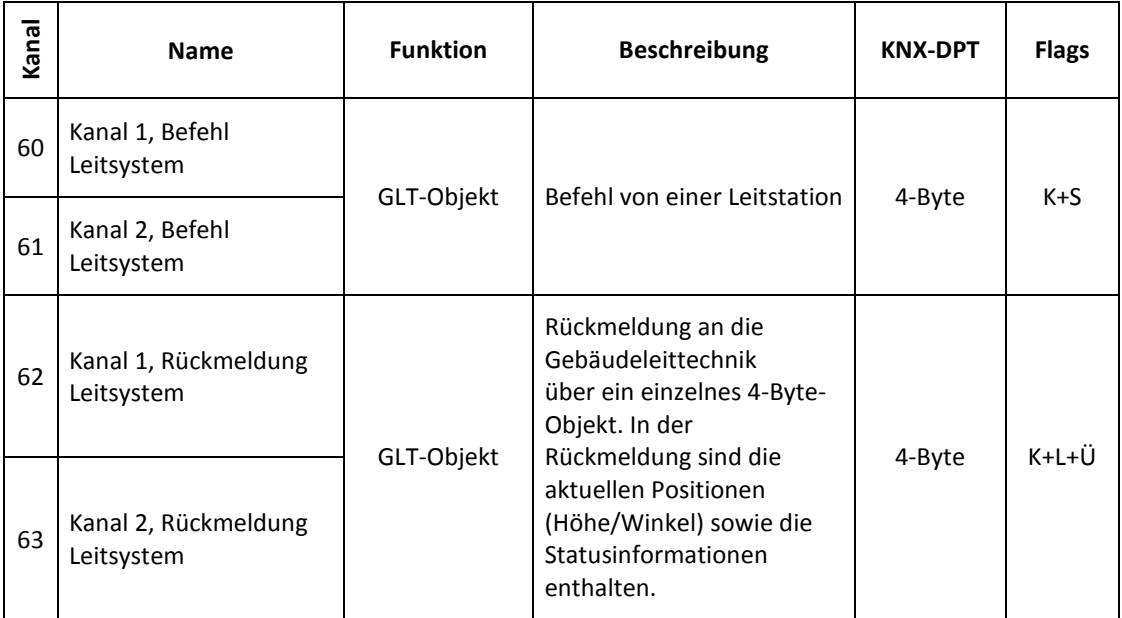

## **8.5. Szenen**

In der untenstehenden Tabelle werden die Kommunikationsobjekte für Szenen beschrieben. Diese Kommunikationsobjekte werden durch den Parameter *Szenensteuerung* unter Register *Allgemein* ein-/ausgeblendet.

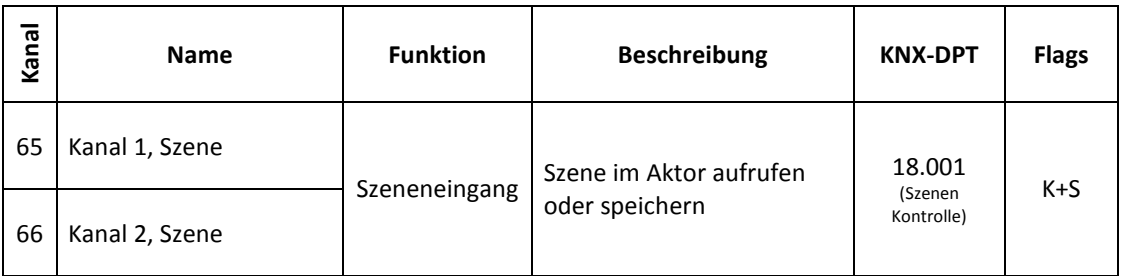

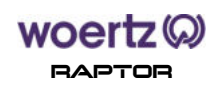

# **8.6. Logikfunktionen**

Die Kommunikationsobjekte für Logikfunktionen werden in der nachstehenden Tabelle beschrieben. Diese Kommunikationsobjekte werden durch den Parameter *Logik* unter Register *Allgemein* ein-/ausgeblendet.

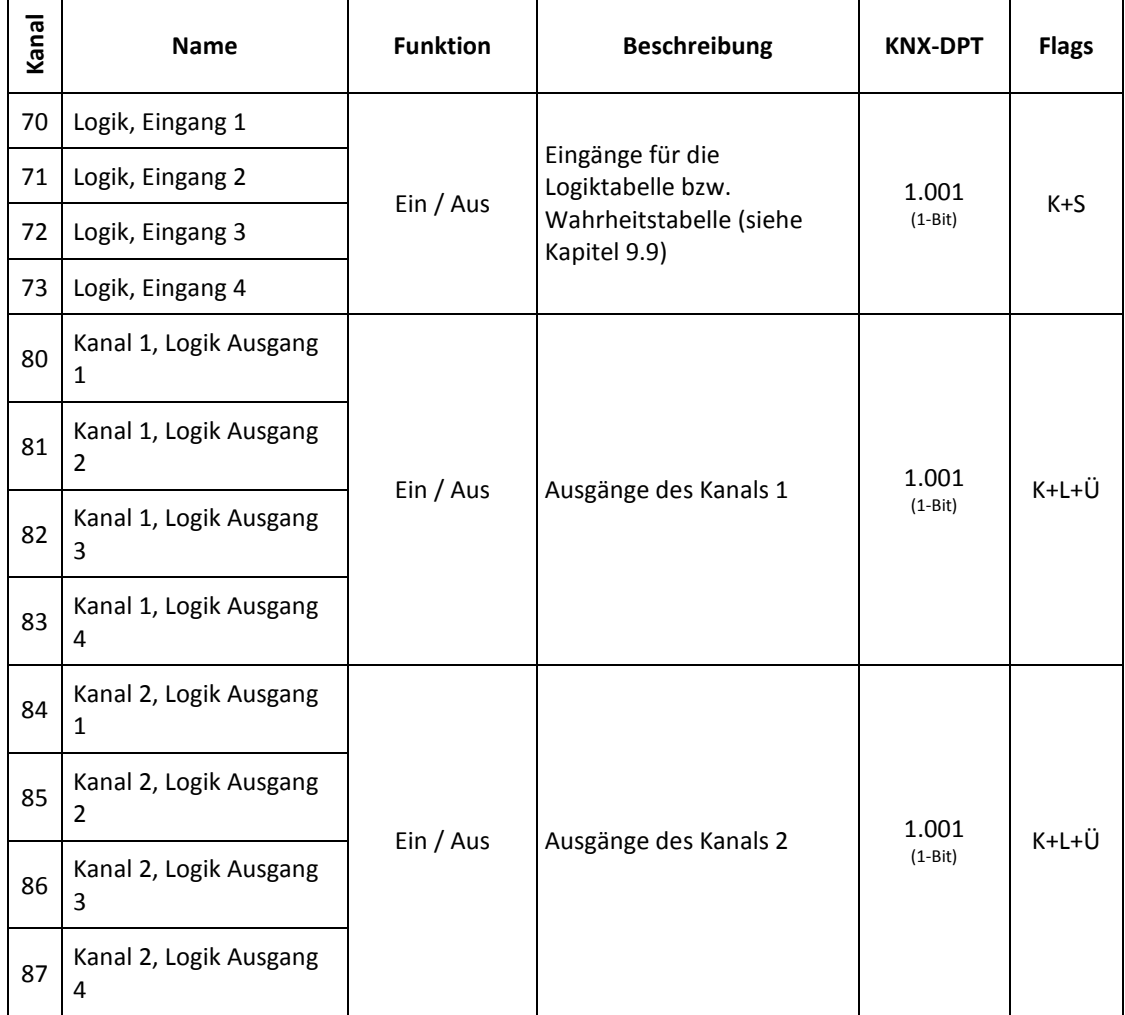

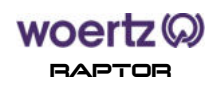

# **9. Register**

# **9.1. Allgemein**

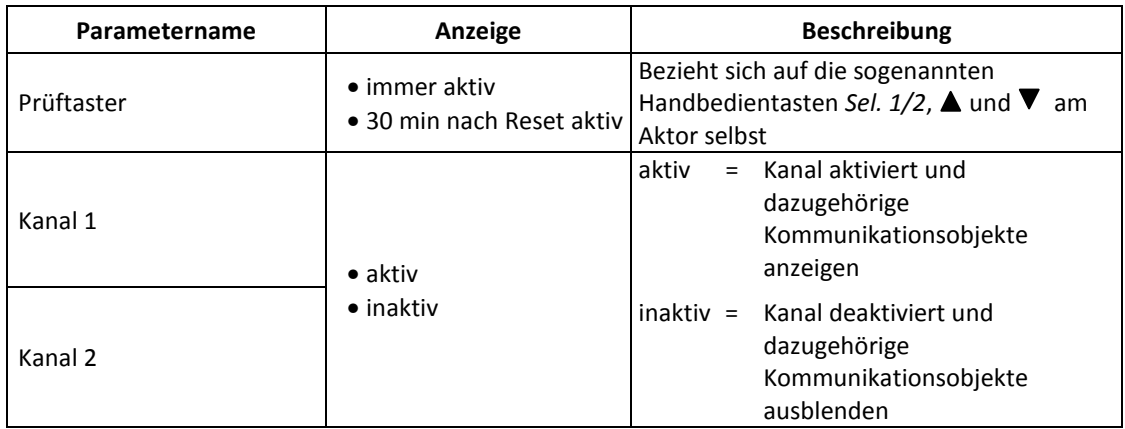

# **9.2. Kanal, Allgemein**

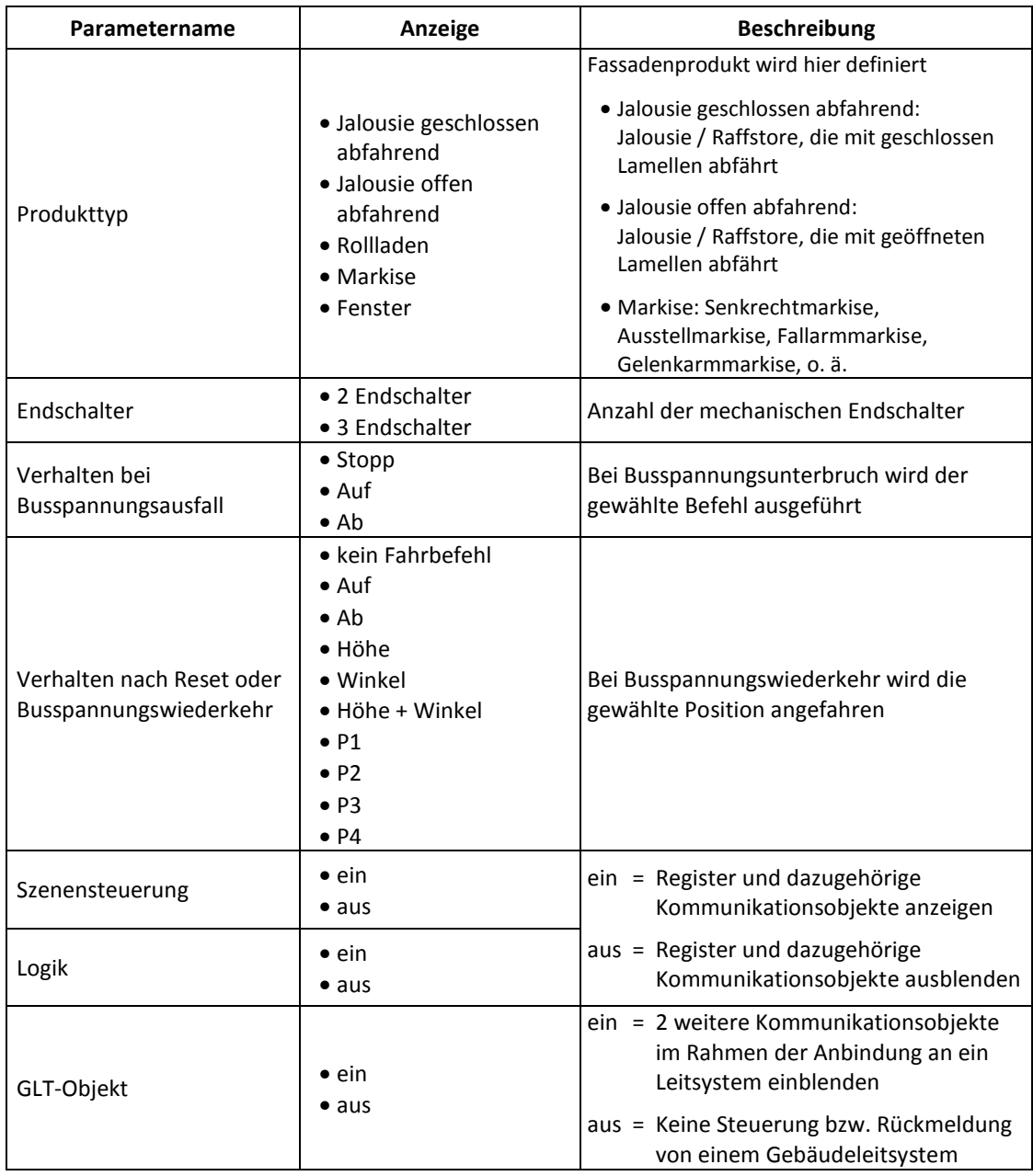

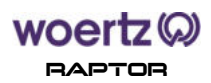

### **9.3. Kanal, Sperrfunktionen**

Im Register *Sperrfunktionen* können Sie bestimmen, ob und bei welchen Bedingungen der Kanal oder die verbundenen Kanäle gesperrt werden sollen.

## **9.3.1. Sicherheitsobjekte**

Bis zu drei Sicherheitsobjekte stehen zur Verfügung. Die folgende Tabelle beschreibt die im Register aufgeführten Parameter, gruppiert entsprechend der Darstellung im Auswahlfeld.

Die weiteren Sicherheitsobjekte 2 und 3 werden hier nicht detailliert, da die Parametrierung identisch wie bei Sicherheitsobjekt 1 ist.

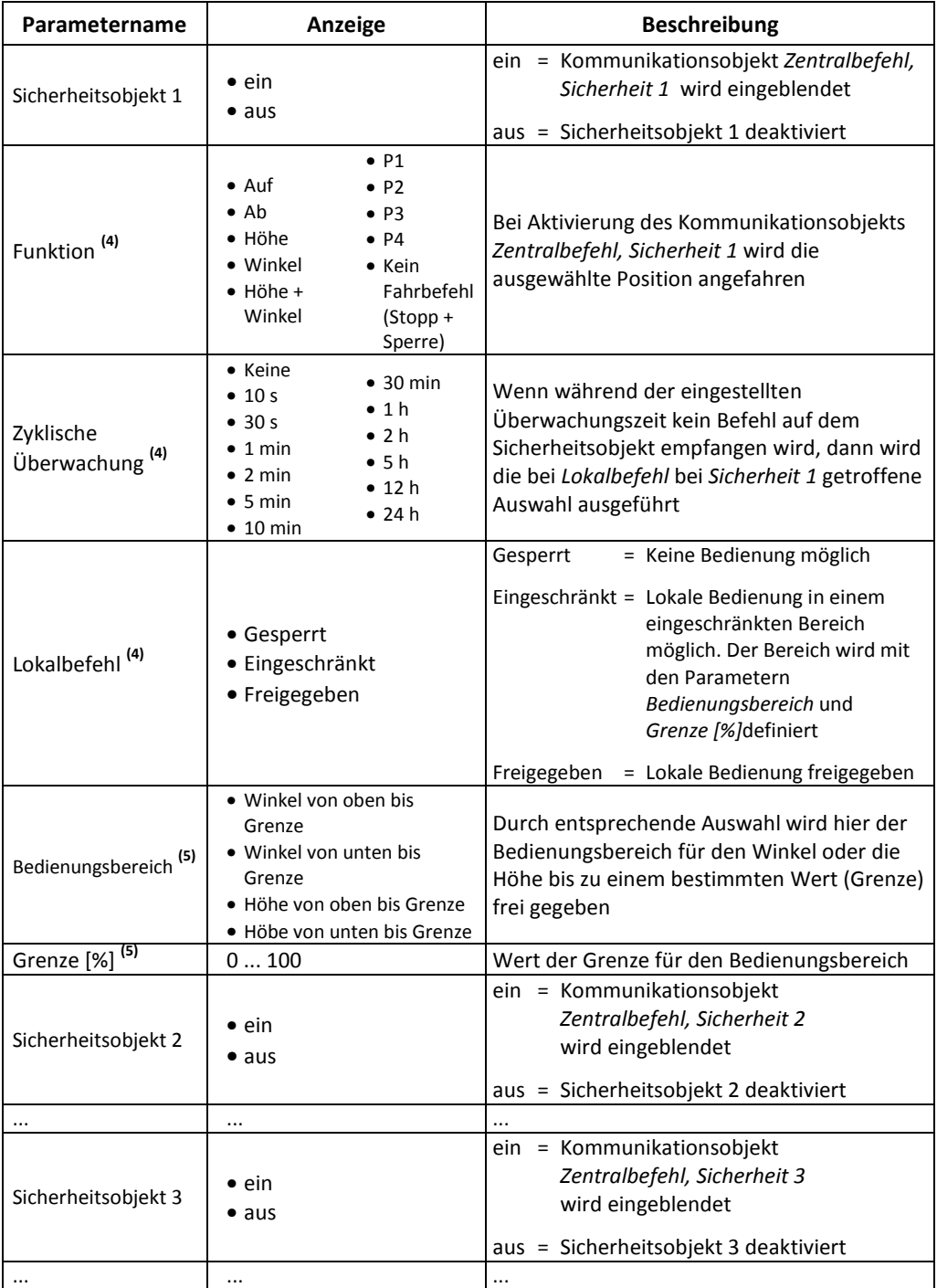

**(4)** : Die Parameter werden durch den Parameter *Sicherheitsobjekt 1* ein-/ausgeblendet.

**(5)** : Die Parameter werden durch den Parameter *Lokalbefehl* (wenn = eingeschränkt) eingeblendet.

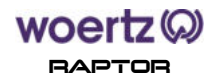

# **9.3.2. Rücksetzfunktionen**

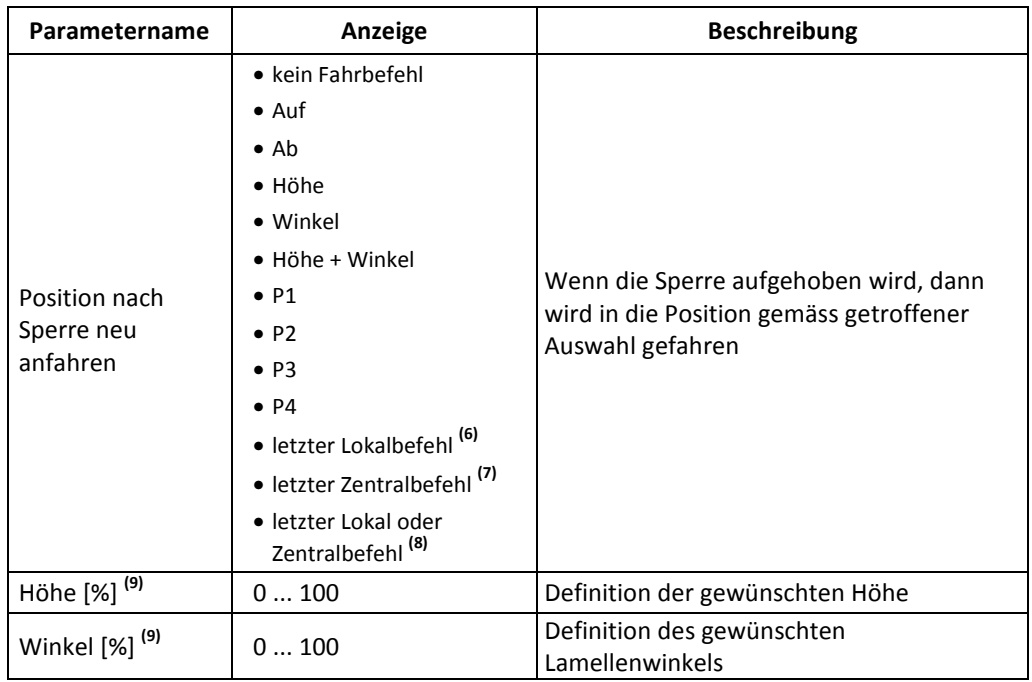

**(6)** : Position, die über die Lokalbedienung zuletzt angefahren werden konnte, wird nach dem Rücksetzen der Sperre erneut angefahren.

- **(7)** : Position, die über Zentralbefehle angefahren werden wollte, wird nach dem Rücksetzen der Sperre erneut angefahren.
- **(8)** : Kombination der beiden obigen Einstellungen, d.h. das letzte Ereignis gemäss den obigen Beschreibungen wird ausgeführt.
- **(9)** : Diese Eingabefelder erscheinen, wenn vorgängig "Höhe" und/oder "Winkel" gewählt wurde.

### **9.3.3. Automatiksperre**

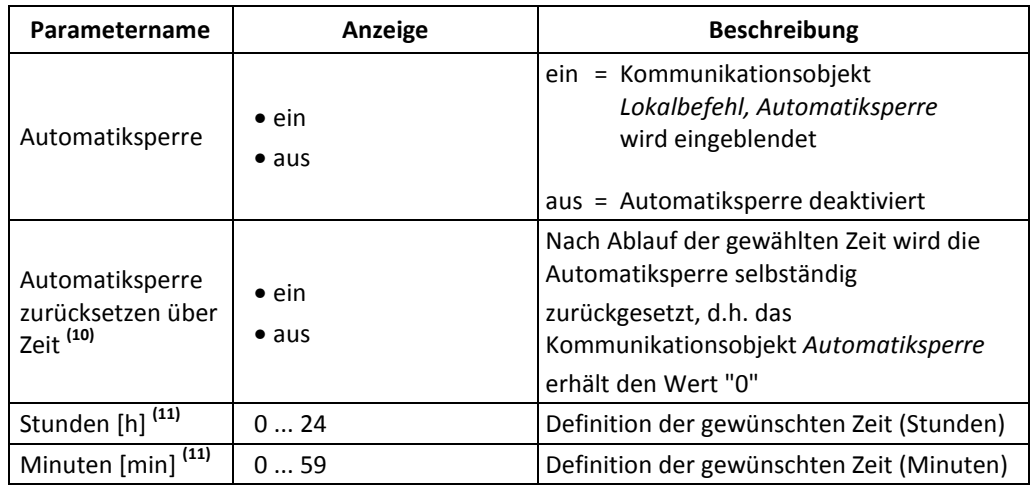

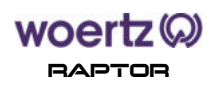

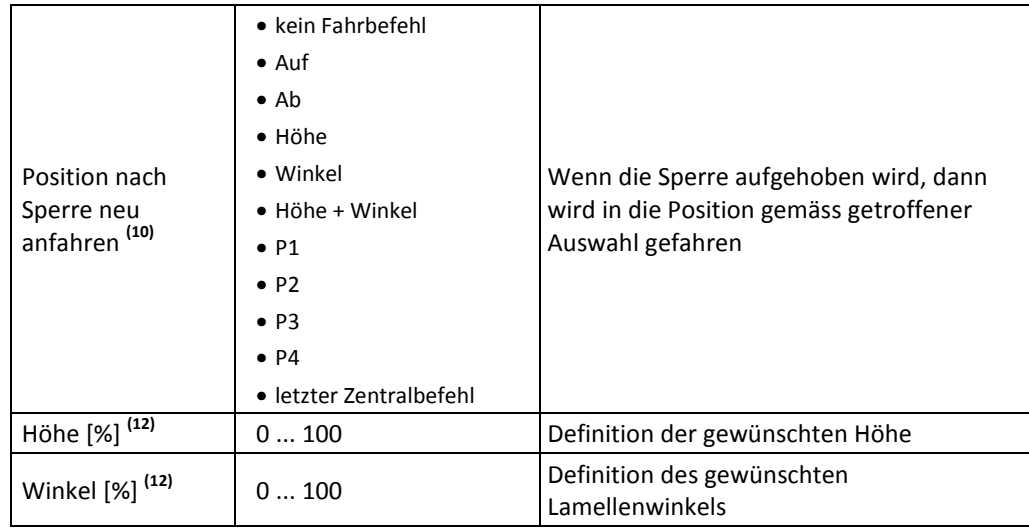

**(10)** : Die Parameter werden durch den Parameter *Automatiksperre* ein-/ausgeblendet.

**(11)** : Die Parameter werden durch den Parameter *Automatiksperre zurücksetzen über Zeit* ein- /ausgeblendet.

**(12)** : Diese Eingabefelder erscheinen, wenn vorgängig "Höhe" und/oder "Winkel" gewählt wurde.

### **9.4. Kanal, Rückmeldung**

Im Register *Rückmeldung* können Sie bestimmen ob und wie Rückmeldungen über die Position des Fassadenprodukts erfolgen sollen.

### **9.4.1. Position**

Der Parameter *Position* wird nur gesendet, wenn die Position bekannt ist (Laufzeit eingemessen und Endlage einmal angefahren). Die Genauigkeit der Rückmeldung hängt von den eingestellten Laufzeiten und Lamellenwendezeiten sowie der gewählten Fahrstrategie ab und kann variieren.

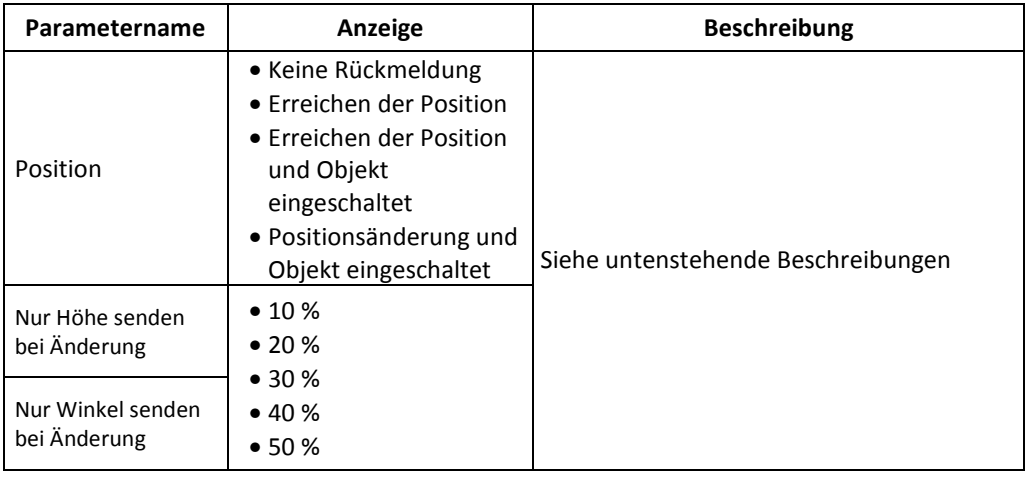

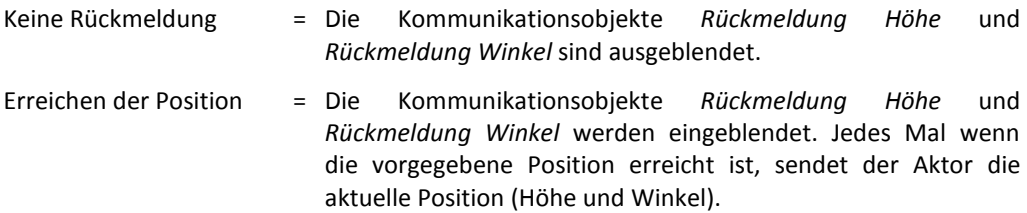

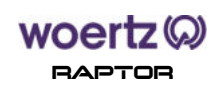

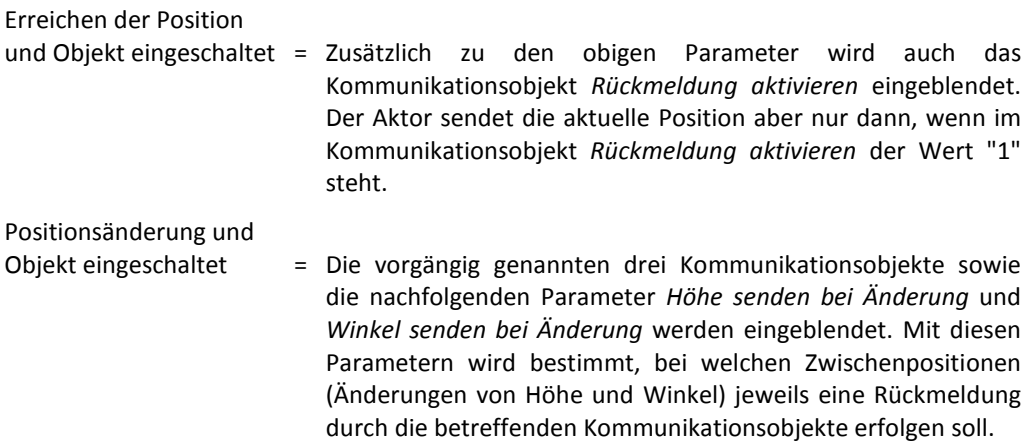

### **Kriterien Höhenposition:**

Für eine gültige Rückmeldung der Höhenposition müssen folgende Kriterien erfüllt sein:

- Bei eingeschalteter Endlagendetektion: Das Fassadenprodukt muss eingemessen sein (volle Fahrt von unten nach oben ohne Unterbrechung der Fahrt). Die eingeschränkte Bedienung (Grenzen) kann die Einmessung verhindern.
- Bei ausgeschalteter Endlagendetektion: Es muss mindestens einmal die obere oder untere Endlage angefahren worden sein.

### **Hinweis Winkelposition:**

Für eine gültige Winkelposition muss einmal der Lamellenwinkel an eine Endposition (ganz geschlossen oder ganz geöffnet) gefahren sein.

## **Hinweis zu Höhe und Winkel:**

Die Rückmeldungen für Höhe und Winkel werden wie folgt auf den EIB/KNX gesendet:

- Wird die Sollposition über getrennte Höhe/Winkel-Objekte vorgegeben (z.B. über die EIB/KNX-Objekte), werden bei jedem Zwischenstopp der Positionierung des Behanges das Höhen- und Winkel-Objekt auf den KNX Bus gesendet.
- Wird die Sollposition über ein kombiniertes Höhen/Winkel-Objekt vergeben (z.B. Szene, GLT-Objekt), werden das Höhen- und Winkel-Objekt erst bei erreichter Endposition auf den KNX Bus gesendet.

Nur Höhe senden

- bei Änderung = Das Kommunikationsobjekt *Rückmeldung Höhe* sendet zusätzlich zu den Rückmeldungen in den Endlagen die Werte für die Höhe beim Erreichen der vorgegebenen Zwischen-Positionen. Damit ergibt sich folgende Anzahl von Rückmeldungen, je nach Auswahl:
	- 50 %  $\rightarrow$  3 Rückmeldungen (unten, Mitte, oben)
	- 25 %  $\rightarrow$  5 Rückmeldungen
	- $\bullet$  20 %  $\rightarrow$  6 Rückmeldungen
	- $10\%$   $\rightarrow$  10 Rückmeldungen

Die %-Werte beziehen sich auf die volle Laufzeit von "Auf" nach "Ab".

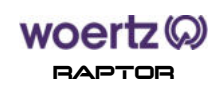

Nur Winkel senden

bei Änderung = Das Kommunikationsobjekt "Rückmeldung Winkel" sendet zusätzlich

- zu den Rückmeldungen in den Endlagen die Werte für den Winkel beim Erreichen der vorgegebenen Zwischen-Positionen. Damit ergibt sich folgende Anzahl von Rückmeldungen, je nach Auswahl:
	- 50 %  $\rightarrow$  3 Rückmeldungen (ganz zu, Mitte, max. Öffnung)
	- $\bullet$  25 %  $\rightarrow$  5 Rückmeldungen
	- $\bullet$  20 %  $\rightarrow$  6 Rückmeldungen
	- $\bullet$  10 %  $\rightarrow$  10 Rückmeldungen

Die %-Werte beziehen sich auf die volle Laufzeit von "ganz zu" nach "max. Öffnung".

### **9.4.2. Rückmeldungen**

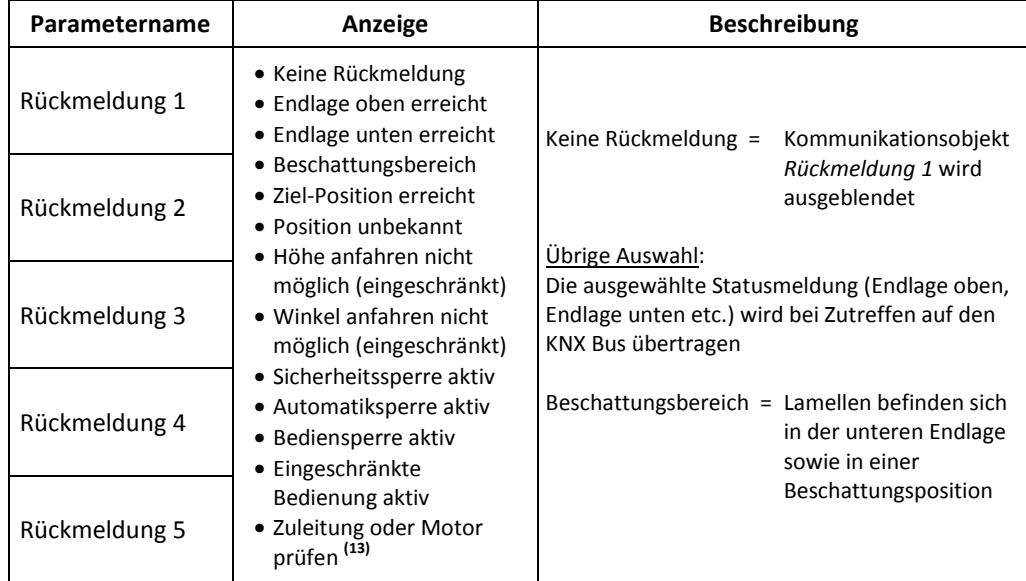

**(13)** : Durch einen Stromunterbruch kann die Rückmeldung "*Zuleitung oder Motor prüfen*" entstehen. Die genaue Ursache ist nicht bekannt, möglich sind ein nicht angeschlossener Motor, defekte Endschalter oder ein ausgelöster Thermoschalter vom Motor.

### **9.4.3. GLT-Objekt**

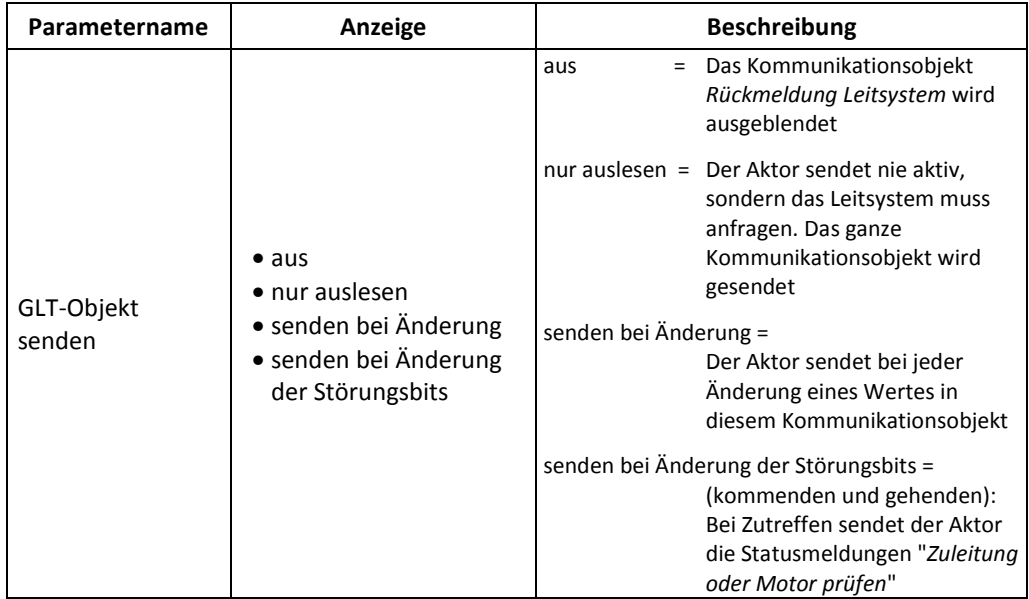

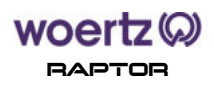

# **9.5. Kanal, Produkt-Positionierung**

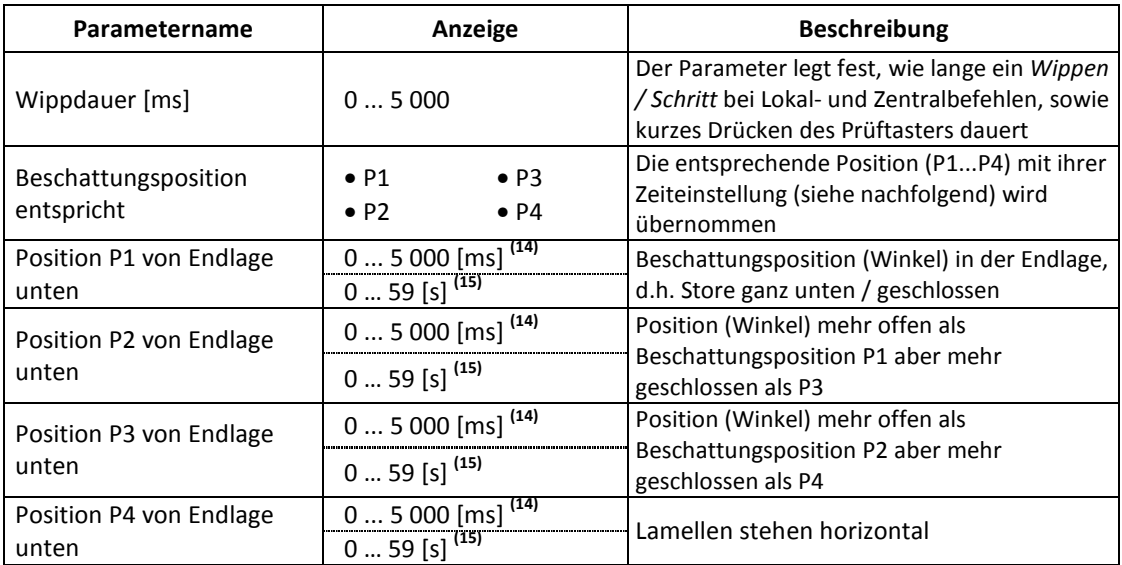

<sup>(14)</sup> : nur bei Lamellenprodukt - Die eingestellte Zeit darf nicht grösser sein als die Zeit von Parameter "max. *Lamellenwendezeit bei angehobenen Behang*" (siehe Kapitel 9.7).

**(15)** : nur bei Rollladen, Markise oder Fenster als ausgewählter Produkttyp (siehe Kapitel 9.2).

### **9.6. Kanal, Produkt-Motoreinstellungen**

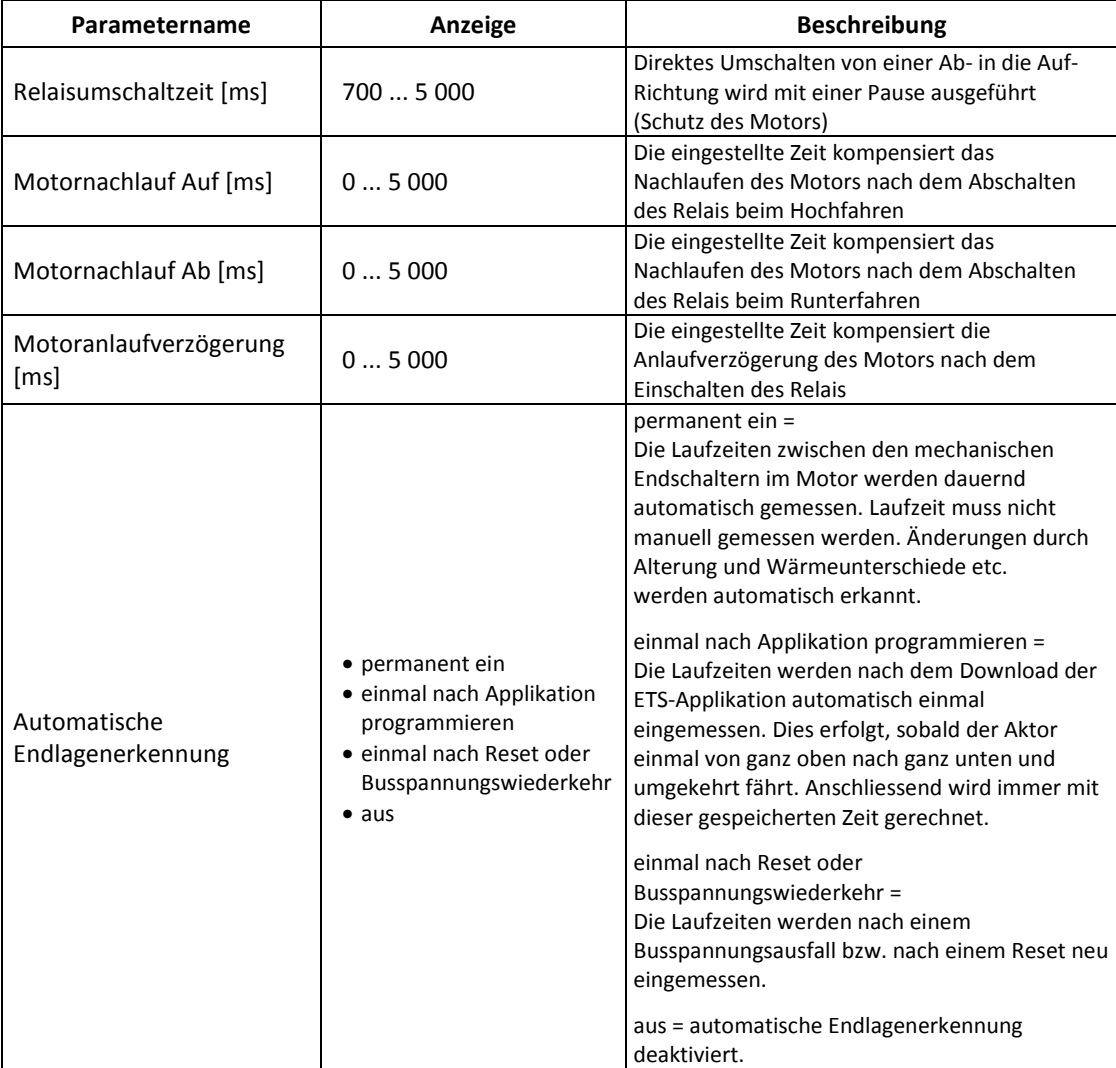

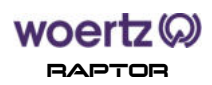

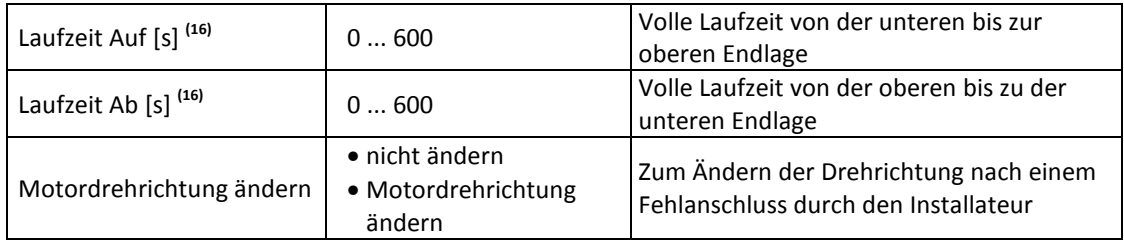

**(16)** : Die Parameter werden durch den Parameter *Automatische Endlagenerkennung* (wenn = aus) eingeblendet.

### **9.7. Kanal, Produkt-Eigenschaften**

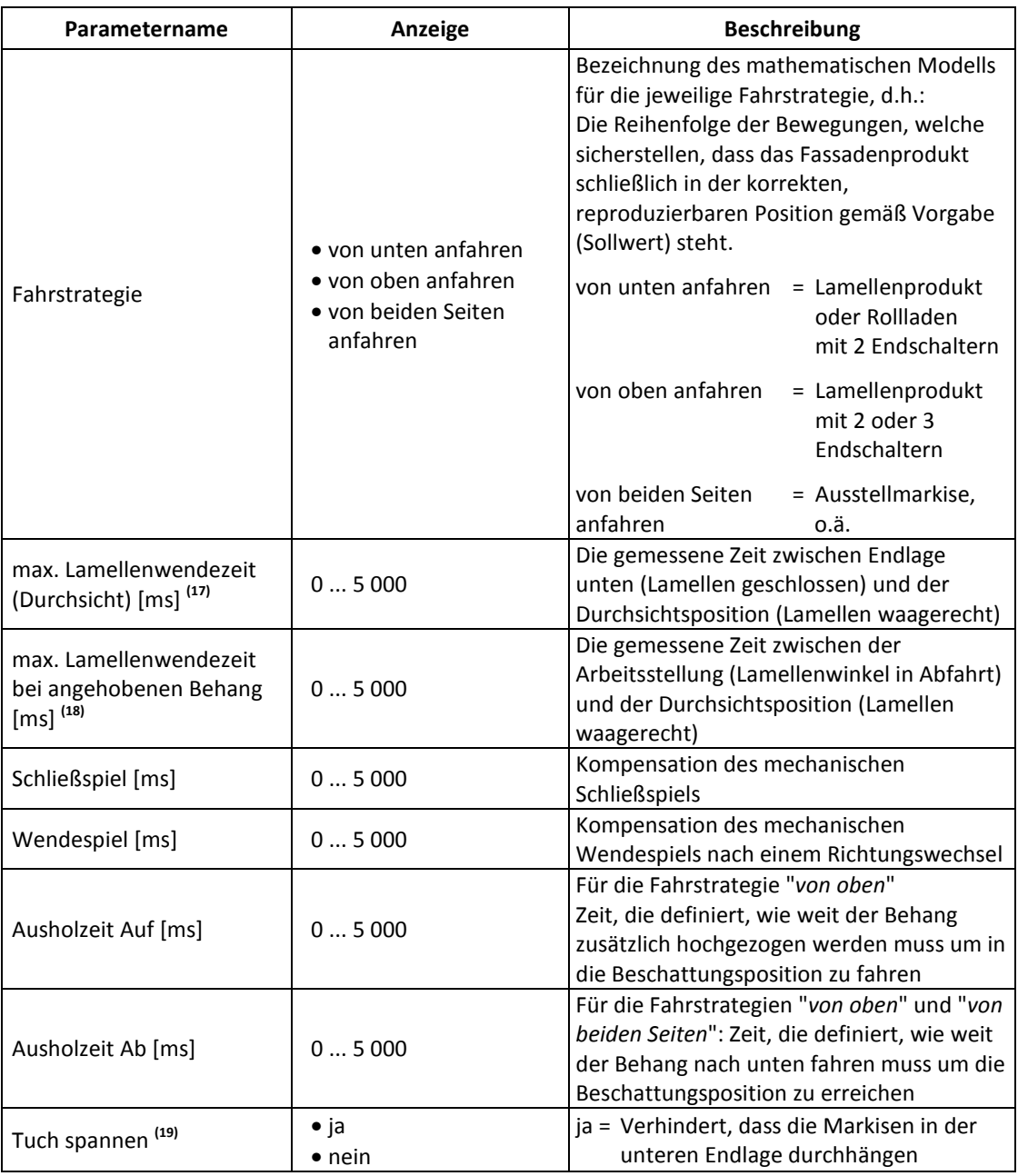

**(17)** : Dieser Parameter wird nur bei ausgewähltem Lamelleprodukt berücksichtigt.

**(18)** : Die eingestellte Zeit wird nur bei "*Jalousie offen abfahrend*" als ausgewählter Produkttyp (siehe Kapitel 9.2) beachtet.

**(19)** : Dieser Parameter wird nur bei Auswahl einer Markise als Produkttyp eingeblendet.

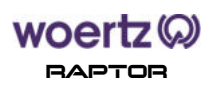

### **9.8. Kanal, Szenensteuerung**

Im Register *Szenensteuerung* können Sie bis zu 8 Szenen pro Kanal definieren. Die weiteren Szenenzuordnungen (2 bis 8) werden hier nicht detailliert, da die Parametrierung identisch wie bei Szenenzuordnung 1 ist.

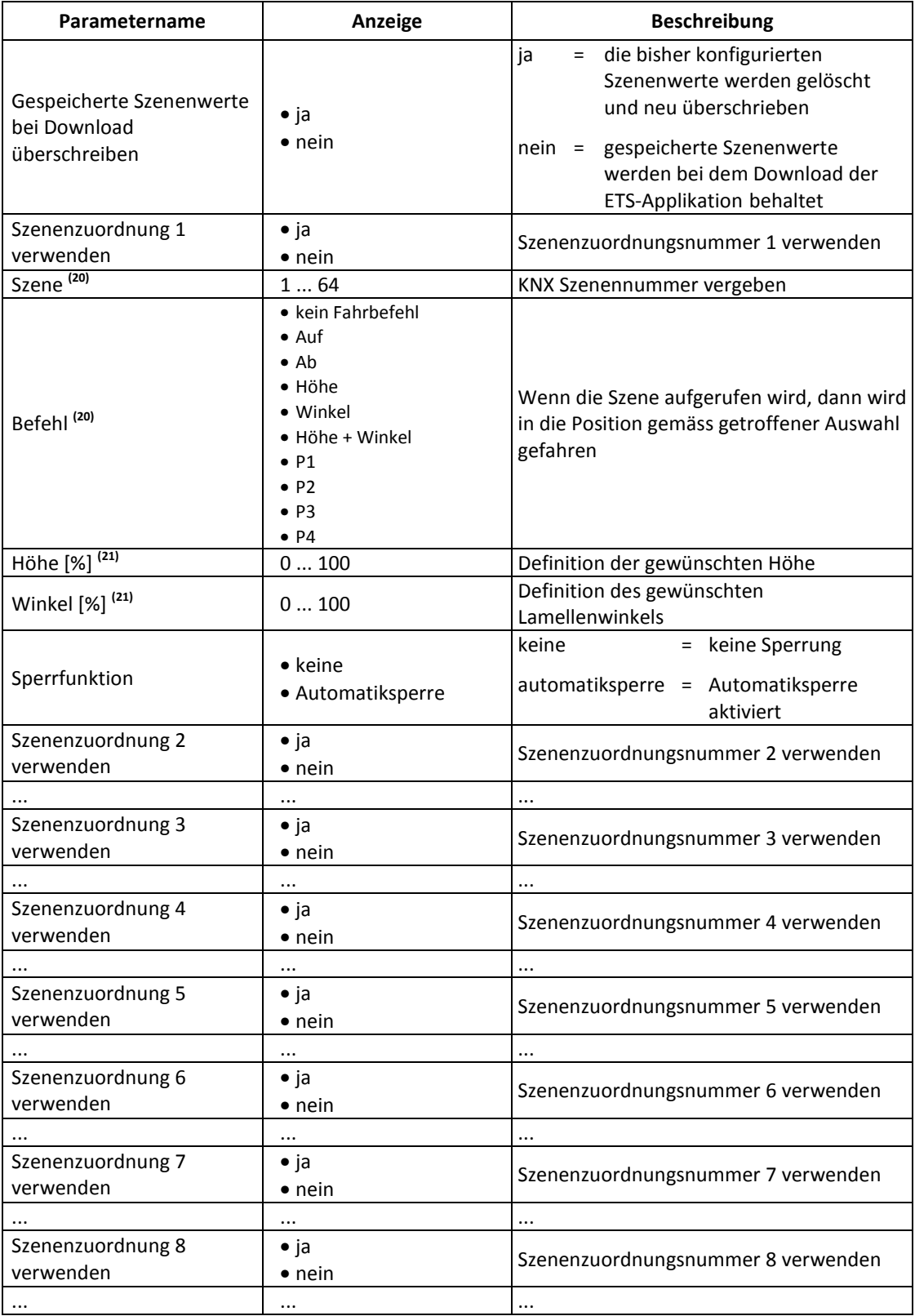

**(20)** : Die Parameter werden durch den Parameter *Szenenzuordnung 1 verwenden* (wenn = ja) eingeblendet.

**(21)** : Diese Eingabefelder erscheinen, wenn vorgängig "Höhe" und/oder "Winkel" gewählt wurde.

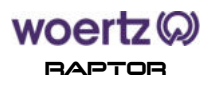

### **9.9. Kanal, Logik**

Im Register *Logik* können Sie Raumfunktionen wie z. B. Präsenz, Heizen/Kühlen, usw. auf Grund von EIB/KNX-Signalen realisieren.

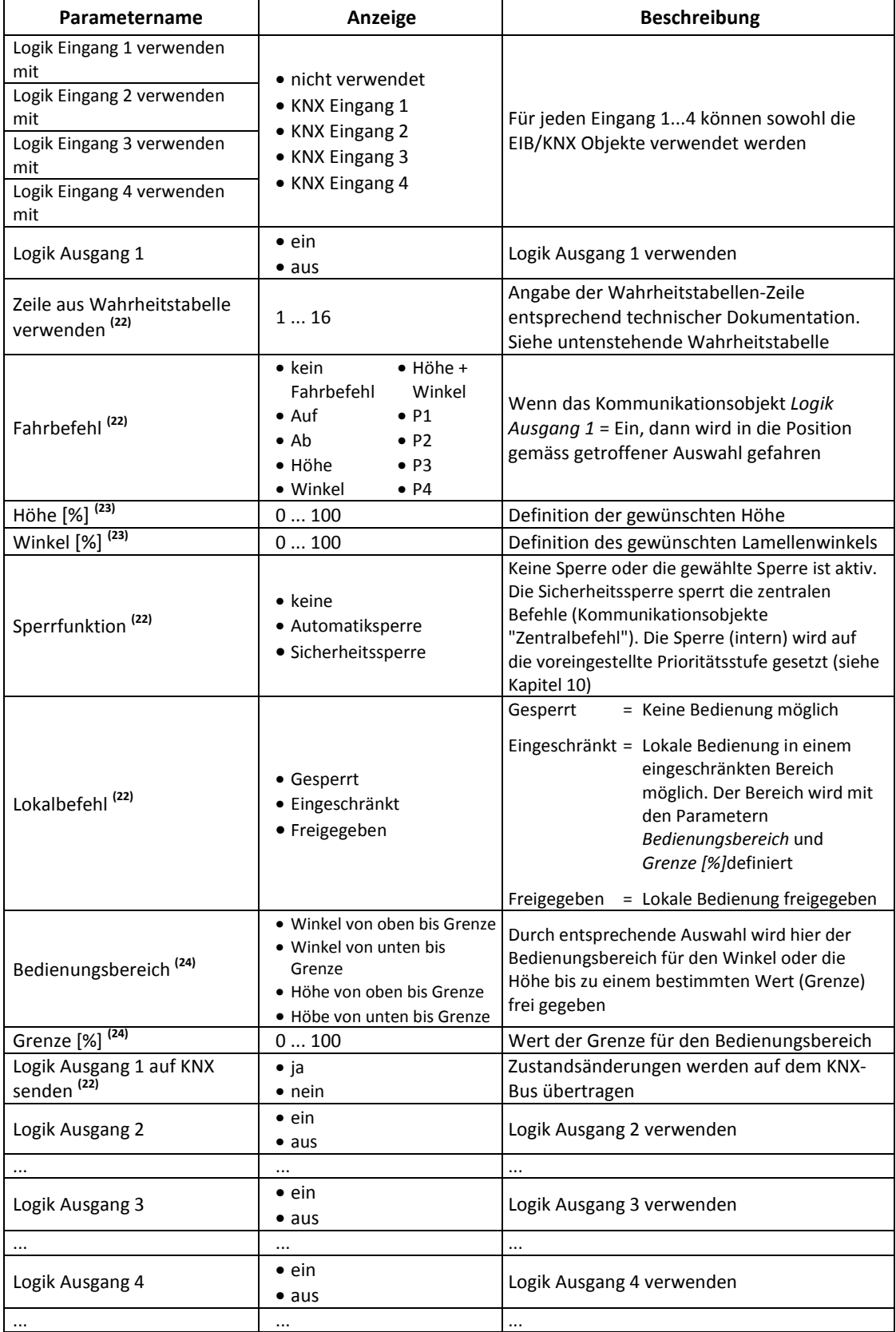

**(22)** : Die Parameter werden durch den Parameter *Logik Ausgang 1* ein-/ausgeblendet.

**(23)** : Diese Eingabefelder erscheinen, wenn vorgängig "Höhe" und/oder "Winkel" gewählt wurde.

**(24)** : Die Parameter werden durch den Parameter *Lokalbefehl* (wenn = eingeschränkt) eingeblendet.

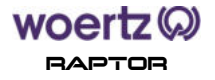

### **Hinweise zum Verhalten nach Reset (Initialverhalten):**

EIB/KNX-Eingänge müssen einen Wert (0/1) empfangen. Erst wenn alle EIB/KNX-Eingänge definiert sind, wird die Funktion (Zeile aus der Wahrheitstabelle) ausgeführt.

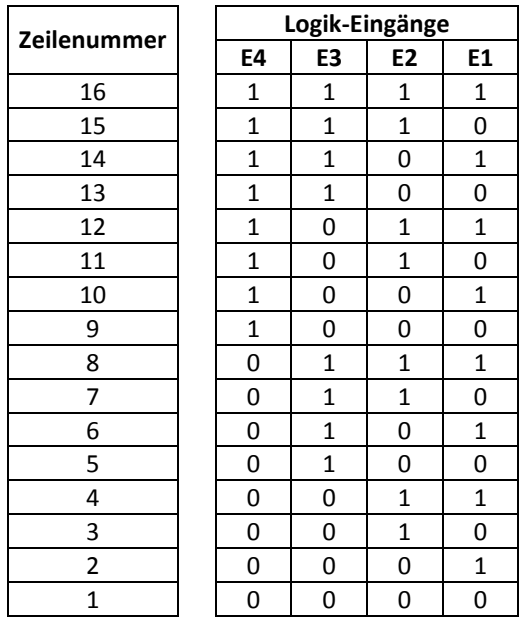

### **Wahrheitstabelle zur Logik:**

Der Zustand des Logik-Ausgangs ist nur wahr, wenn die Zustände aller verwendeten Logik-Eingänge mit den Zuständen der ausgewählten Wahrheitstabellen-Zeile übereinstimmen. Solange mindestens einer der verwendeten Logik-Eingänge noch keinen Wert seit Aufstarten empfangen hat, bleibt der Logik-Ausgang 0.

Ist gar kein Logik-Eingang verwendet, so ist der Logik-Ausgang immer 0.

## **10. Prioritäten**

In der nachstehenden Tabelle werden die festen voreingestellten Prioritäten bzw. die Reihenfolge der aufgeführten Elemente angegeben.

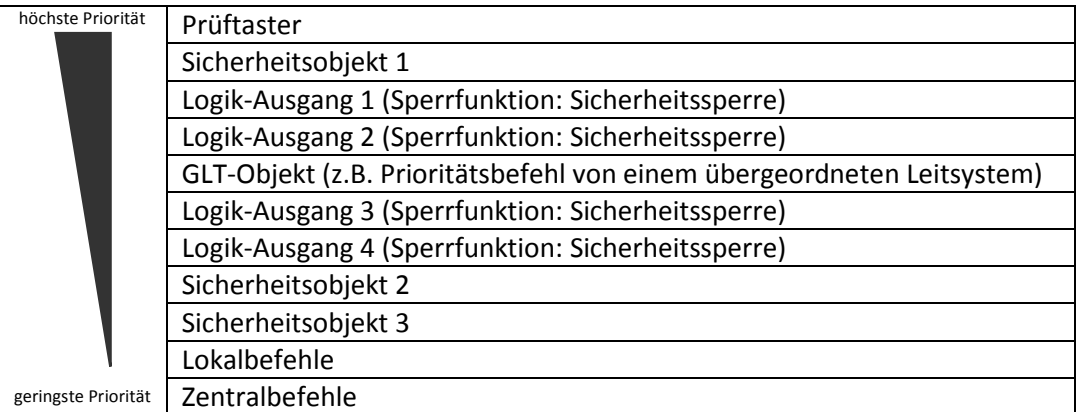

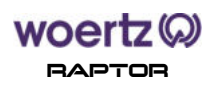